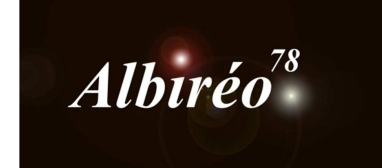

 $\overline{\phantom{a}}$ 

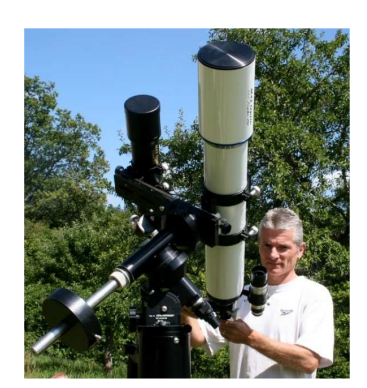

# **IC 2118 Lionel**

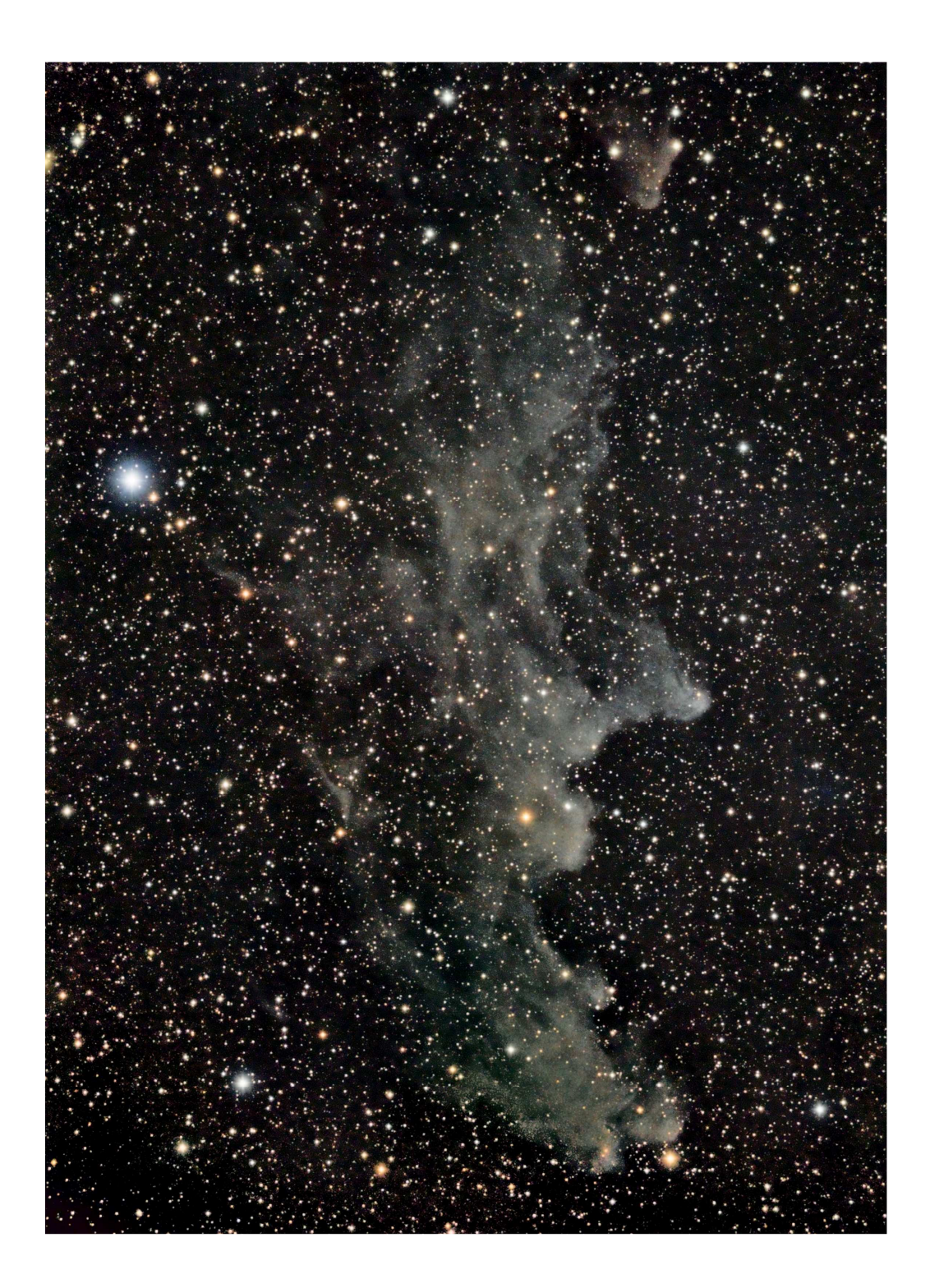

#### **1. Prétraitement**

- Calibration, alignement, intégration avec *Imagecalibration*, *StarAlignment*, *ImageIntegration*
- Dans PixInsight, par défaut les images sont affublées de suffixes, elles sont mieux rangées si on leur met un préfixe : c\_ pour les images calibrées, r\_c\_ pour les images calibrées puis alignées.

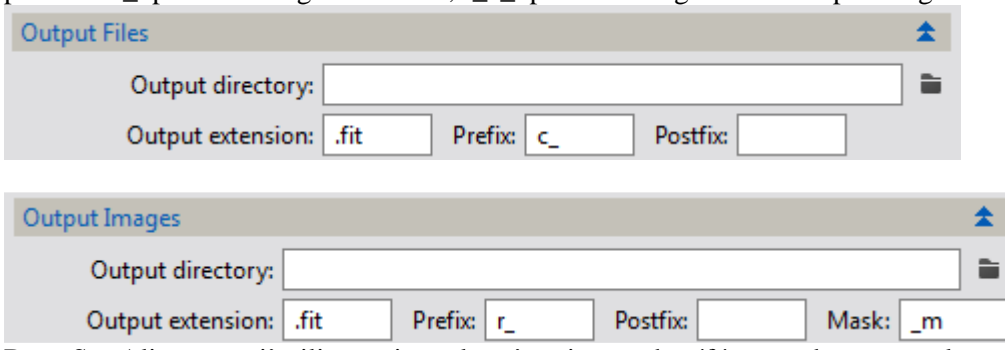

- Dans StarAlignment, j'utilise toujours la même image de référence, dans ce cas la première image de Luminance, de cette façon, toutes les images de chaque filtre sont déjà alignées.
- $\rightarrow$  Dans StarAlignment, j'aligne sur une image binning 1x1, ainsi les images prise en binning 2x2 sont automatiquement redimensionnées à la taille des plus grandes.
- ImageIntegration, avec algorithme de réjection : *Winsorized Sima Clipping*

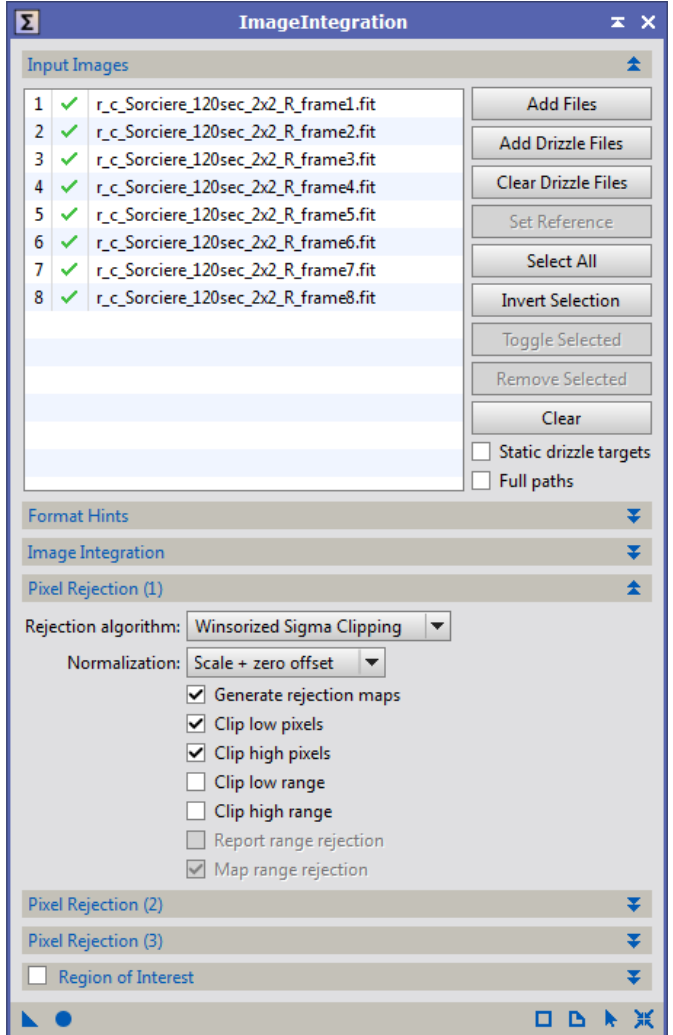

### **2.1 Traitement de l'image luminance**

- **→** Luminance : *DBE* car on voit bien le vignettage sur l'image.
- *AutoHistogram* pour étirer la dynamique
- *Histogram Transformation* pour retoucher la courbe des seuils et fixer les niveaux
- **→** *Convolution* sigma=0.5 pour lisser l'image

## **2.2 Traitement de l'image couleur**

- Combinaison des couches R, G, B avec *RGB\_Combination*
- **→** *DBE* pour supprimer le vignettage (comme pour l'image de lunmiance)
- *BackGround Neutralization*, Color Calibration
- Réduction du bruit avec *ATrousWaveletTransform*

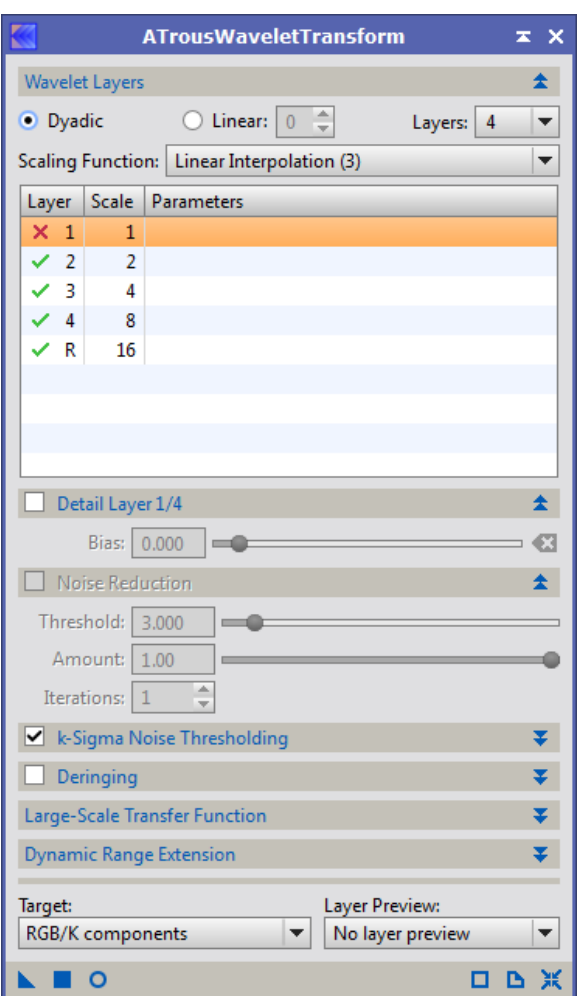

*Histogram Transformation* pour retoucher la courbe des seuils et fixer les niveaux

# **2.3 Création de l'image LRVB**

 Avec *PixelMaths*, éclaircissement de l'image avec l'instruction *max( )*, en combinant l'image L avec l'image R de RGB

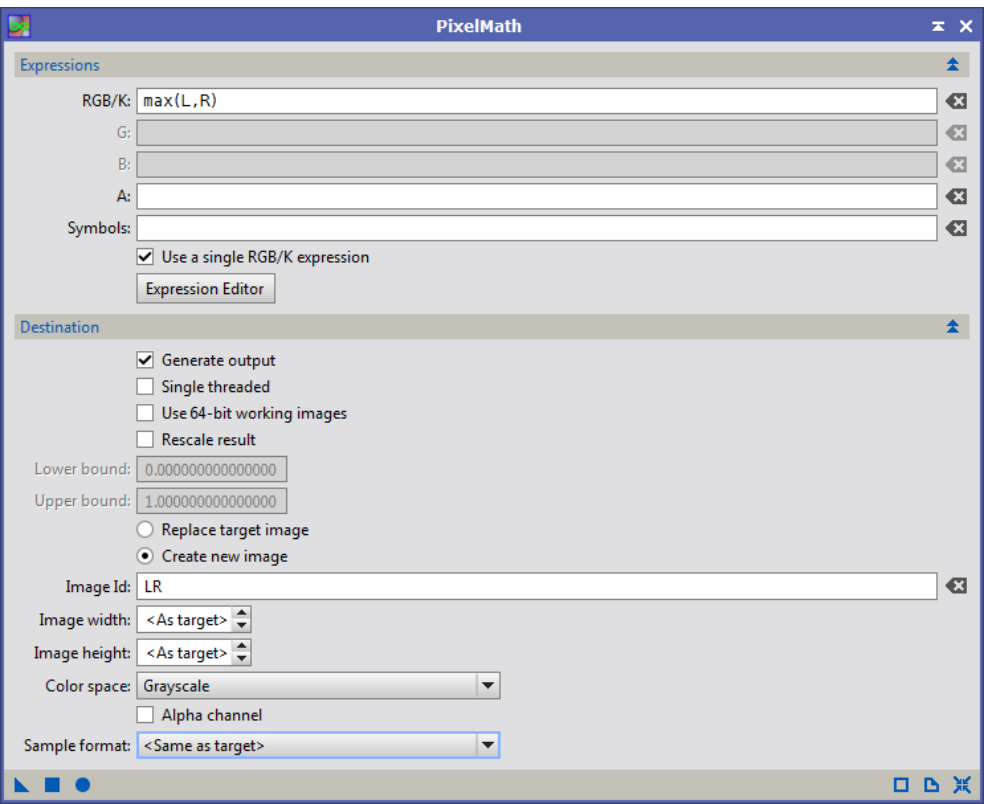

- *HistogramTransformation* pour assombrir le fond du ciel.
- Combinaison des couches LR, R, G, B avec *RGB\_Combination*

Extraction de la luminance de l'image, accentuation des niveaux pour en faire un masque<br>  $\Box$ <br>
Gray 1:6 Image34\_L | <\*new\*>

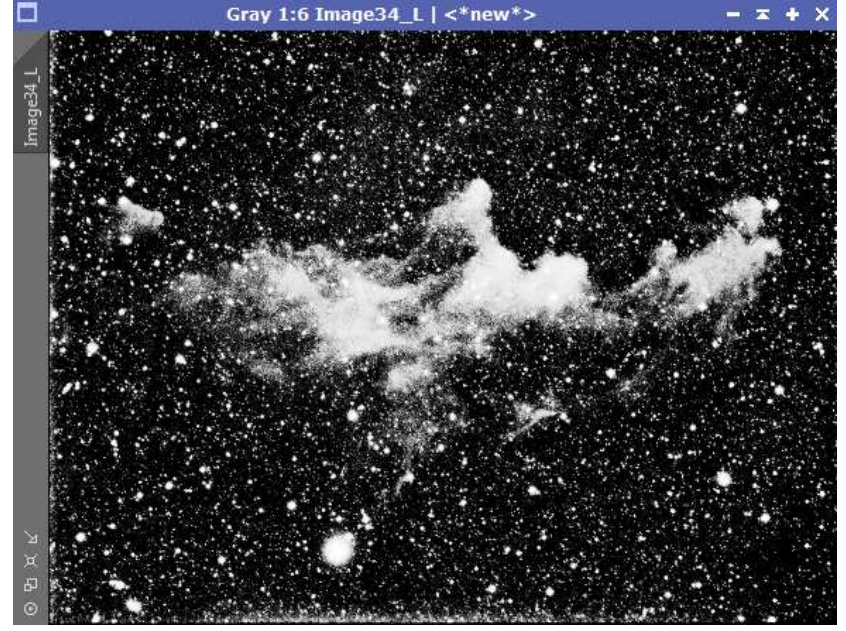

Masque inversé pour protéger les zones claires et réduction du bruit

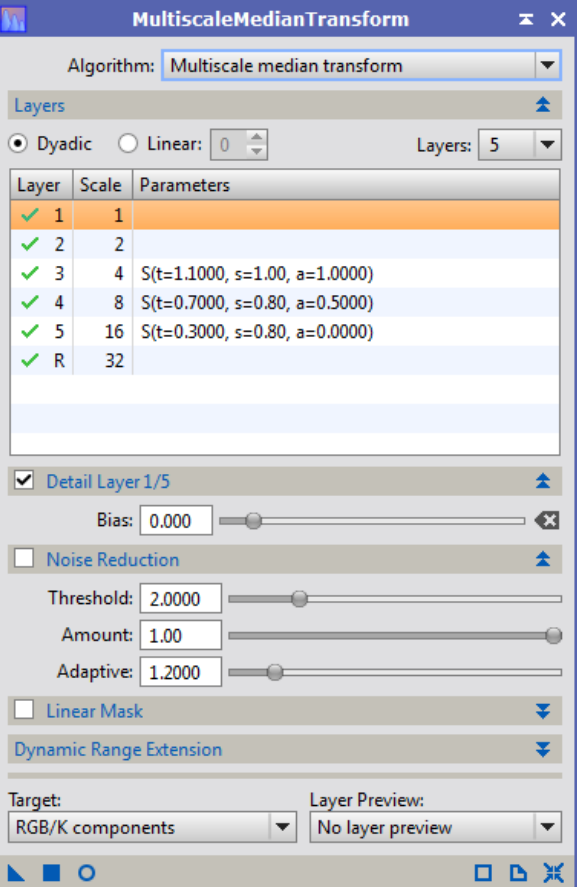

 $\rightarrow$  Masque pour protéger le fond de ciel, et accentuation des nébulosités :

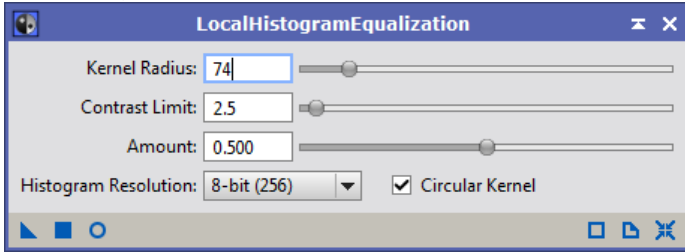

- *ColorSaturation*
- **→** *ADCNR* et *SCNR* pour réduire le bruit
- **→** *HistogramTransformation* pour assombrir le fond du ciel.
- **→** *Crop*, pour couper les bords.
- $\rightarrow$  *Rotation* 90 $^{\circ}$

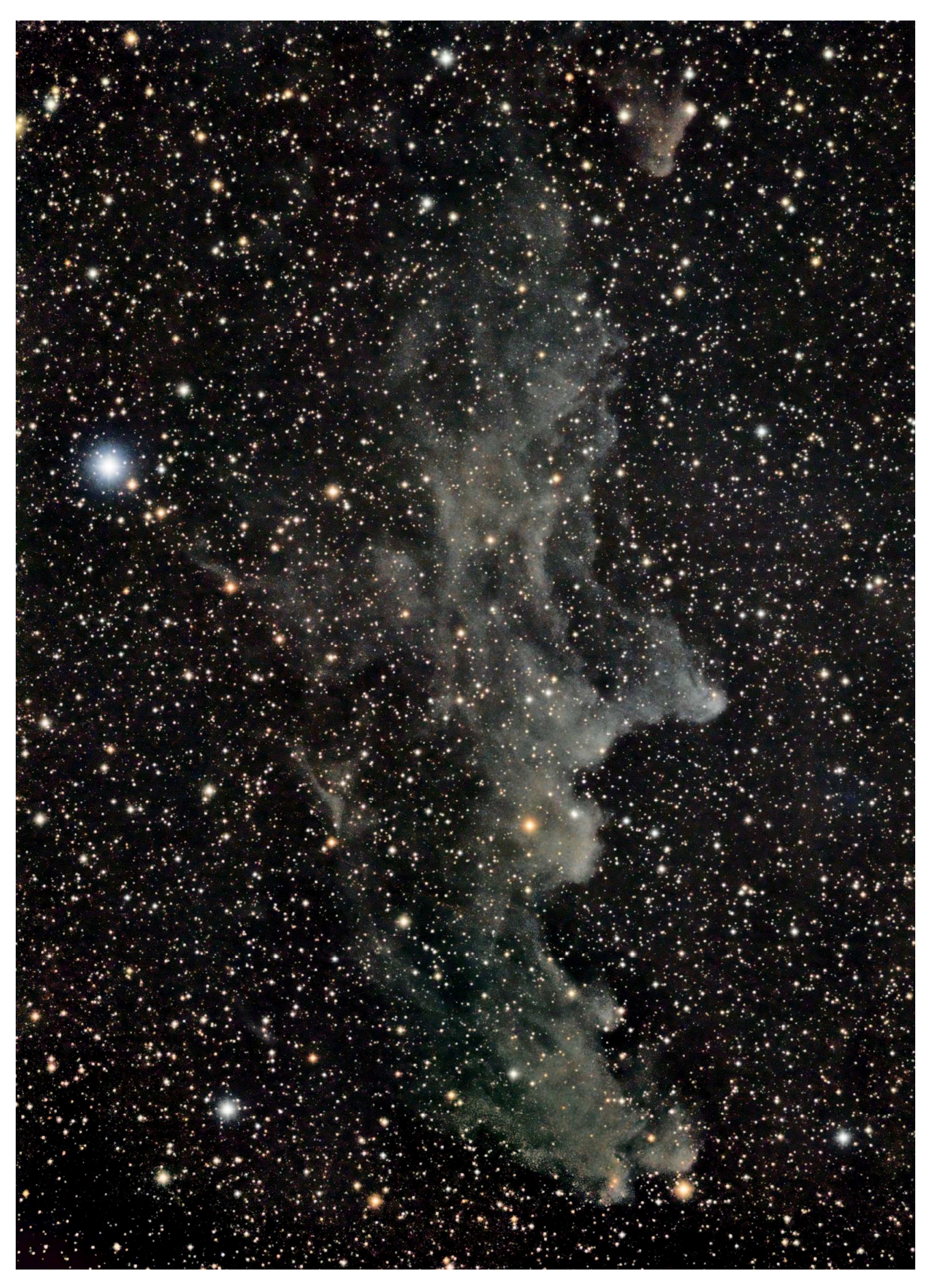